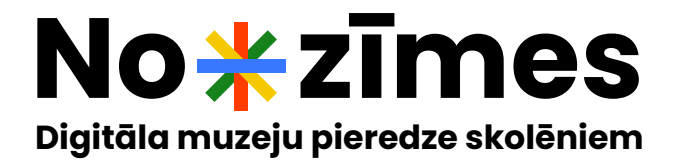

# **NODARBĪBAS INSTRUKCIJA**

#### **NODARBĪBAI NEPIECIEŠAMS**

## **Skolēniem pieslēdzoties individuāli:**

- Dators ar stabilu interneta pieslēgumu un programmu "Zoom";
- Mikrofons;
- Skaļruņi vai austiņas.

#### **Skolēniem pieslēdzoties klasē:**

- Datori ar stabilu interneta pieslēgumu un programmu "Zoom" (viens uz ~5 skolēnu grupu);
- Mikrofons;
- Projektors;
- Skaļruņi (savienoti ar projektoru).

#### **PIRMS NODARBĪBAS**

- 1. Tiešsaistes nodarbība skolēniem "No-zīmes" notiek, izmantojot programmu "Zoom" un tiešsaistes platformu "Nearpod" (lietojama izmantojot jebkuru interneta pārlūkprogrammu, piemēram, "Safari", "Chrome" u.c.). Nodarbības laikā visiem skolēniem paralēli jābūt pieslēgtiem abos minētajos digitālajos rīkos.
- 2. Lūdzam pirms nodarbības ikvienu skolēnu pārliecināties par skaņas, mikrofona un interneta savienojuma kvalitāti.
- 3. Pirms nodarbības muzeja darbinieks skolotājam nosūtīs nodarbības vārdnīcu. Tajā būs iekļauti nodarbības gaitā lietotie termini, skaidrojot to nozīmi skolēniem saprotamā valodā. Vēlams, lai šī vārdnīca skolēniem ir pieejama nodarbības laikā.
- 4. Pieslēgšanās nodarbībai notiek vismaz 5 minūtes pirms pieteiktā laika, izmantojot muzeja darbinieka nosūtīto ārējo saiti.
- $\mathbf{1}$ . Atverot nosūtīto saiti:
- automātiski atvērsies platforma "Nearpod", kas lūgs ikvienu a. skolēnu reģistrēties nodarbībai, ievadot savu vārdu vai grupas izvēlēto nosaukumu;

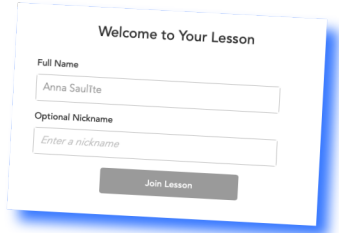

b. pēc skolēna vārda ievades un pogas "Join Lesson" nospiešanas atvērsies aicinājums pievienoties programmas "Zoom" sesijai, ko jāapstiprina un skolēns automātiski tiks pievienots "Zoom" sesijai;

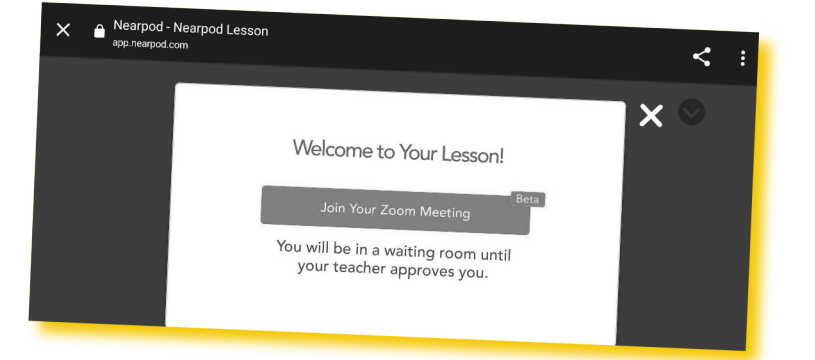

pēc automātiskās pievienošanās "Zoom" sesijai skolēnam C. jāatgriežas interneta pārlūkā un jāatver platformas "Nearpod" logs, kurā norisināsies nodarbība. Līdz<br>"Nearpod" logs, kurā norisināsies nodarbība. Līdz<br>nodarbības sākumam tajā parādīsies norises etiķete, ar ko<br>lūdzam iepazīties ikvienu skolēnu.

'n.

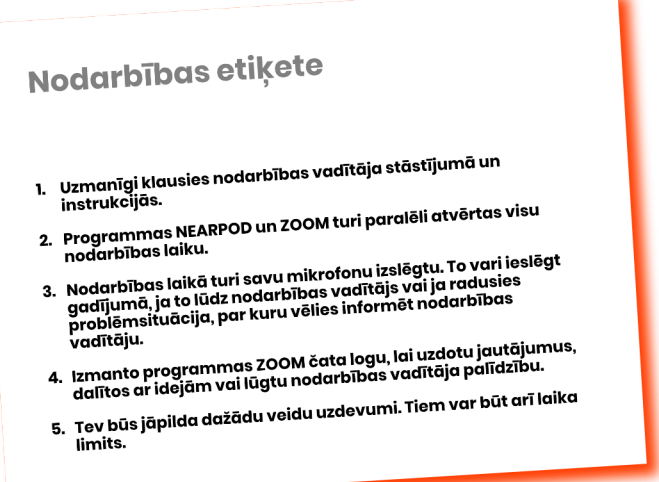

### **NODARBĪBAS LAIKĀ**

1. Visiem skolēniem ir paralēli atvērta programma "Zoom" un tiešsaistes platforma "Nearpod".

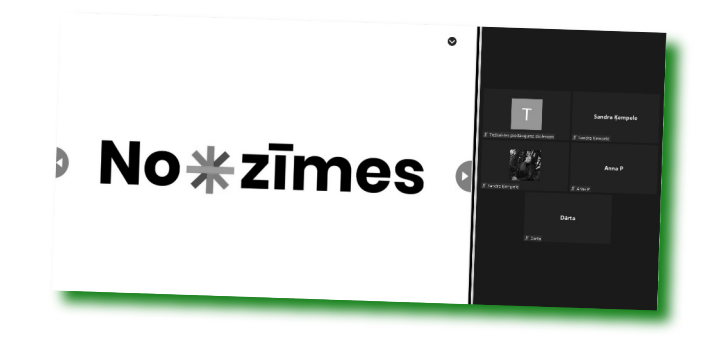

- 2. Lūgums uzmanīgi klausīties nodarbības vadītāja stāstījumā un instrukcijās.
- 3. Nodarbības laikā skolēnu mikrofoni ir izslēgti. Tos atļauts ieslēgt gadījumā, ja to lūdz nodarbības vadītājs vai, ja radusies problēmsituācija, par kuru jāinformē nodarbības vadītājs.
- 4. Ja skolēniem rodas problēmas redzēt nodarbības saturu (piemēram, redzams tikai balts ekrāns), nepieciešams  $\alpha$ tjaunot lapu, spiežot  $\mathcal C$  pogu interneta pārlūkā. Ja pēc šīs darbības veikšanas joprojām ir tehniskas problēmas, lūgums sazināties ar nodarbības vadītāja palīgu "Zoom" čatā.

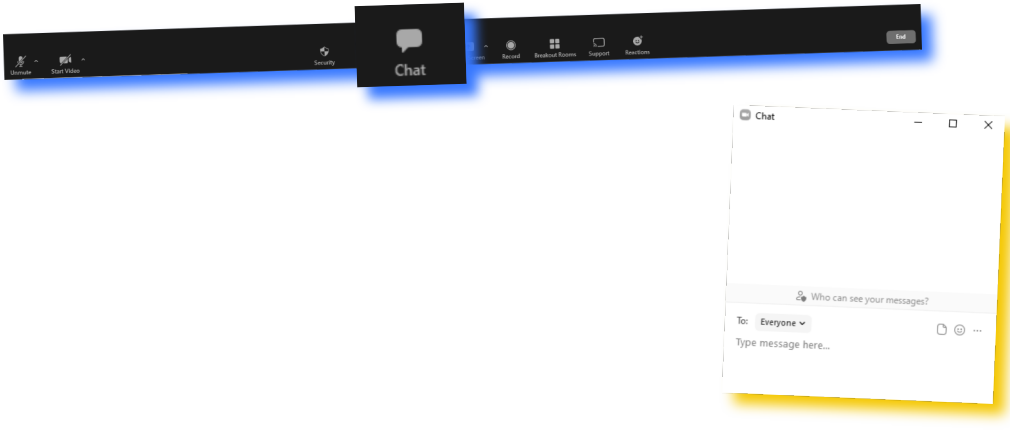

5. Nodarbības laikā skolēniem tiks uzdoti dažādu veidu uzdevumi. Informējam, ka tiem būs laika limiti.

**PĒC NODARBĪBAS** Muzeja darbinieks grupas vadītājam nosūtīs epastu ar:

- 1. Aicinājumu aizpildīt īsu norises novērtēšanas anketu;
- 2. Muzejpedagogu sagatavotu darbu klasē, ko grupa var veikt pēc izvēles;
- 3. Informāciju par iespēju saņemt apliecinājumu par dalību LNMM tiešsaistes izglītības programmā "No-zīmes".